#### Requisition Comparison

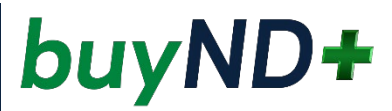

# Classic Requisition

*Prior to July 5, 2021*

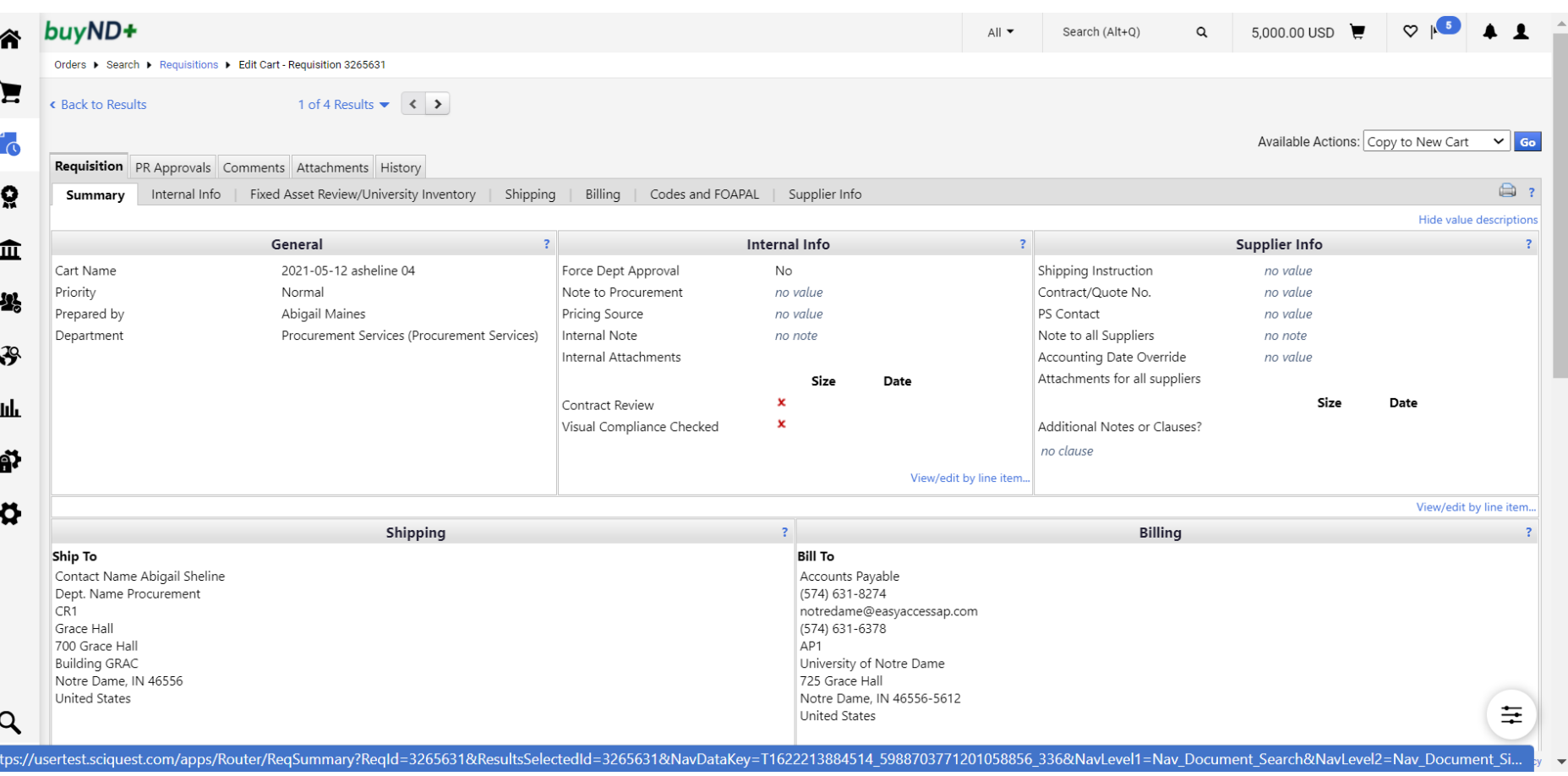

6/18/2021 For assistance, call Procurement Service Help Desk at

#### Requisition Comparison

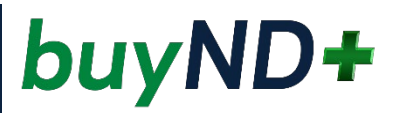

# Classic Requisition

*Prior to July 5, 2021*

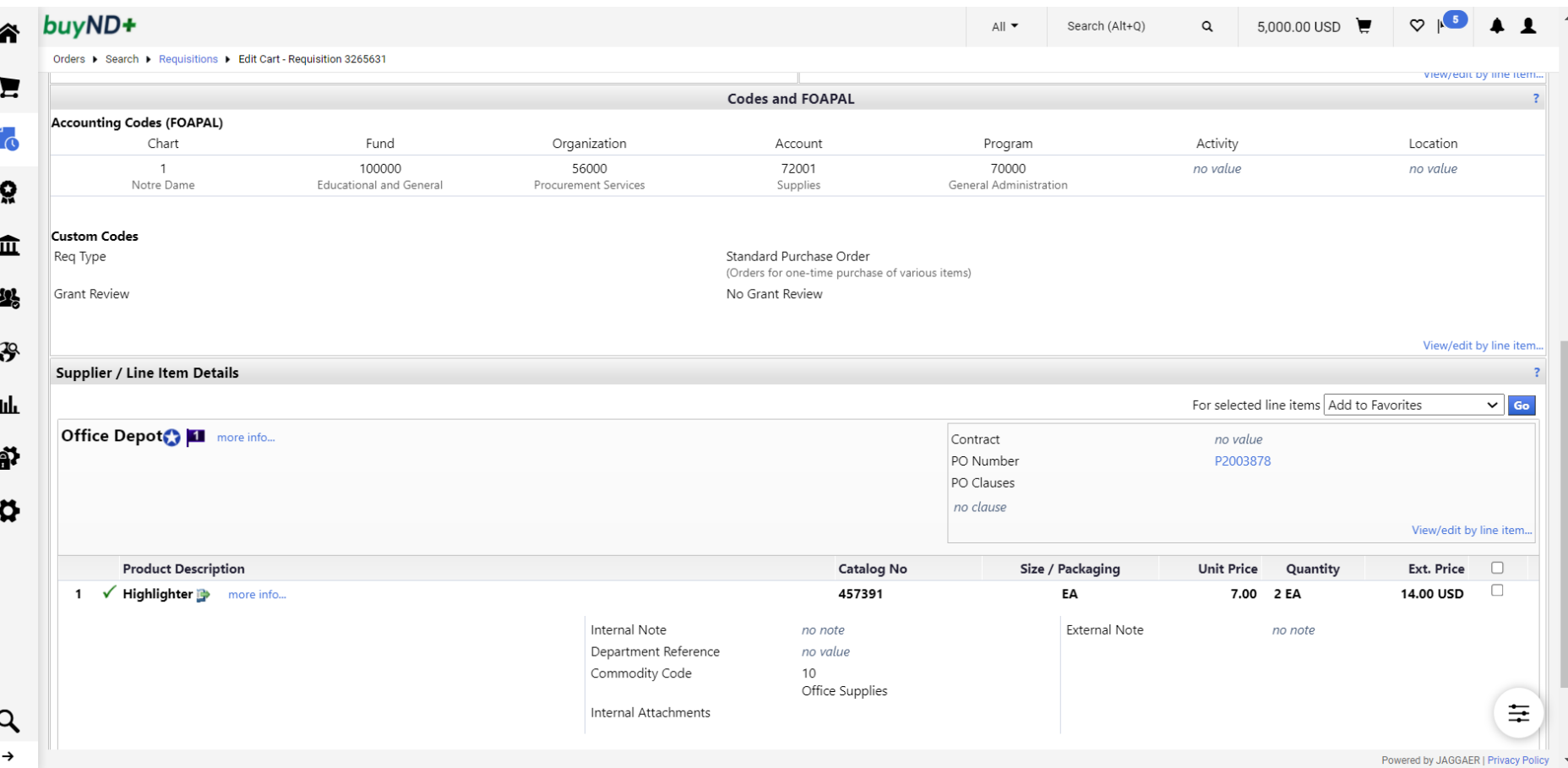

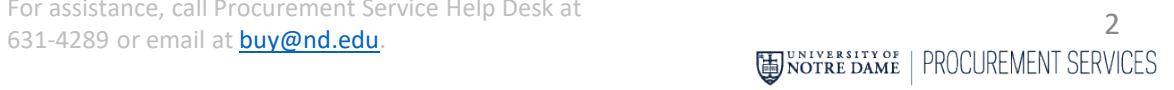

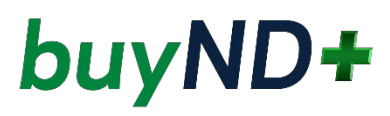

## New Requisitions: *(after July 5, 2021)*

The shopping cart contains items a user has selected to purchase. Users can add or remove items, change commodity codes, indicate whether the item is taxable or is a capital expense, adjust quantities and view an estimated total purchase amount.

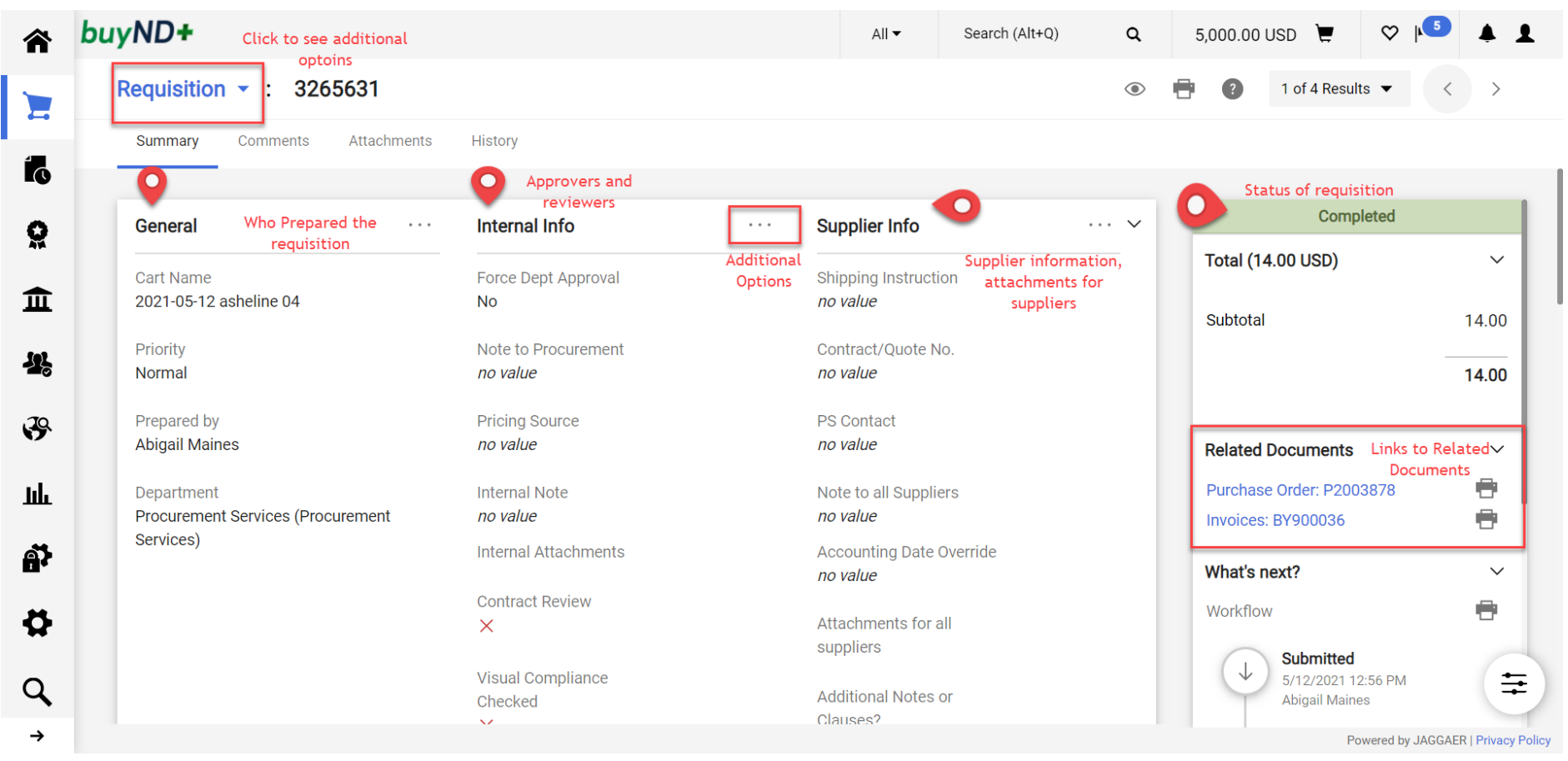

6/18/2021 For assistance, call Procurement Service Help Desk at **631-4289** or email at **[buy@nd.edu](mailto:travel@nd.edu)**.<br>**631-4289** or email at **buy@nd.edu**. **3**<br>**631-4289** or email at **buy@nd.edu**.

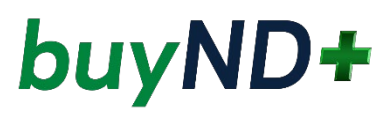

### New Requisitions: *(after July 5, 2021)*

The shopping cart contains items a user has selected to purchase. Users can add or remove items, change commodity codes, indicate whether the item is taxable or is a capital expense, adjust quantities and view an estimated total purchase amount.

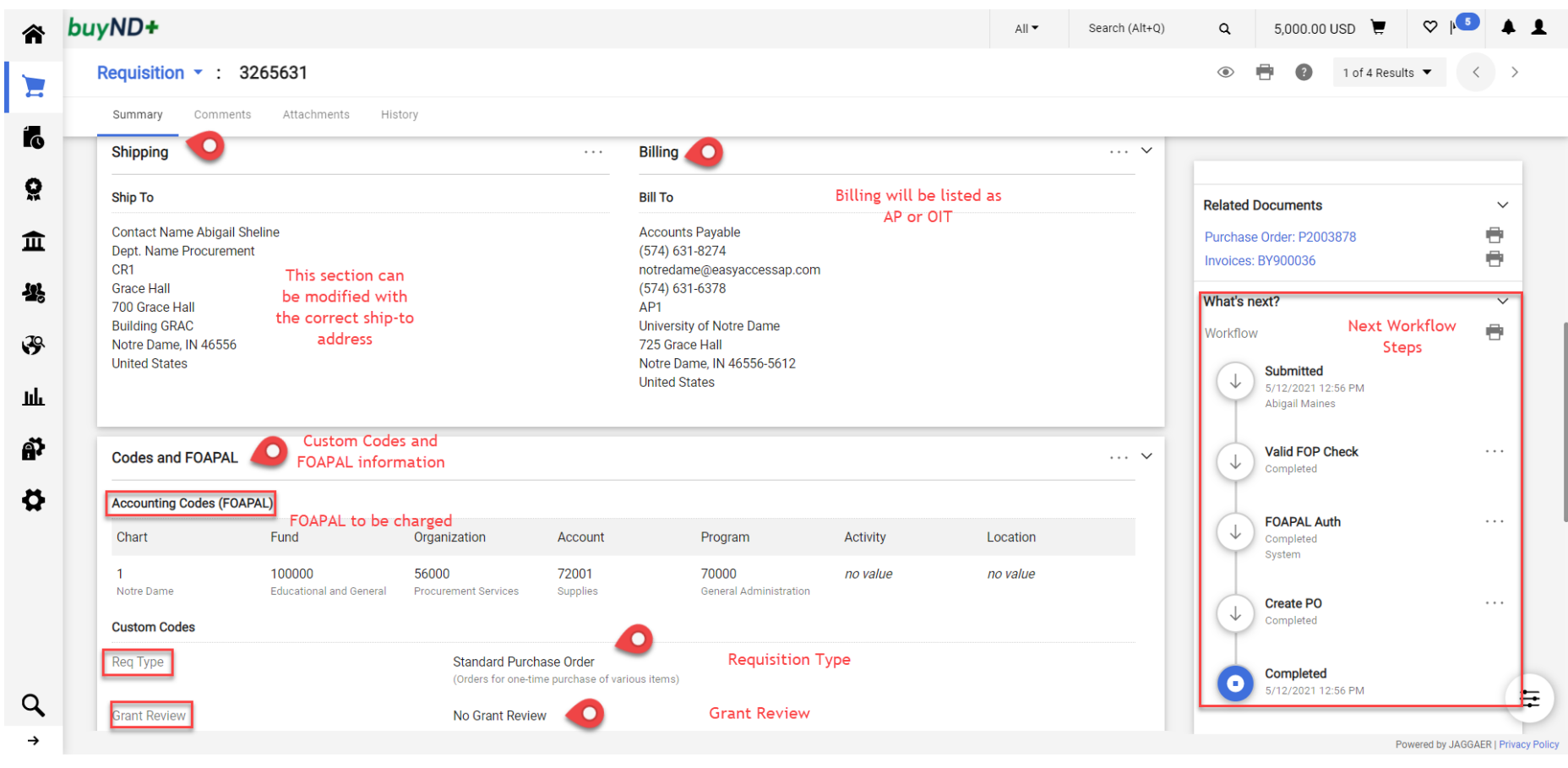

6/18/2021 For assistance, call Procurement Service Help Desk at

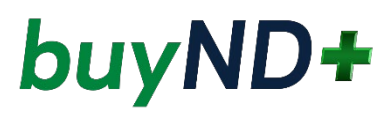

## New Requisitions: *(after July 5, 2021)*

The shopping cart contains items a user has selected to purchase. Users can add or remove items, change commodity codes, indicate whether the item is taxable or is a capital expense, adjust quantities and view an estimated total purchase amount.

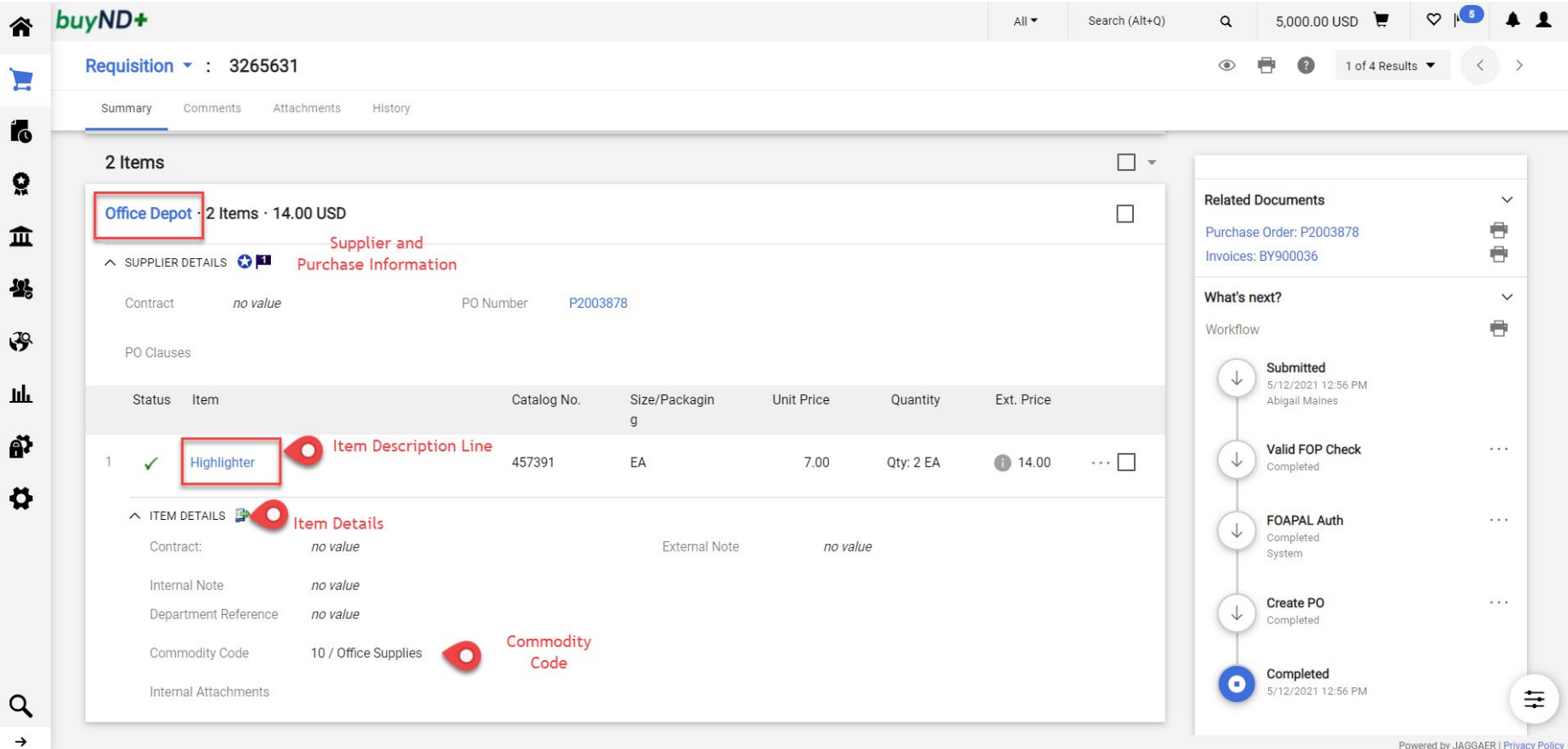

6/18/2021 For assistance, call Procurement Service Help Desk at